Danfoss

## Лицензирование сервера LanMon на виртуальной машине

При запуске сервера LanMon на виртуальной машине могут возникать проблемы с аппаратным USB ключом, возникающие из-за некорректной работы системы проброса физического USB порта в виртуальную машину.

В этом случае поставляется специальная версия сервера LanMon, выполняющая лицензирование по программному идентификатору компьютера (SID – software identificator).

Для лицензирования сервера LanMon по SID следует запустить сервер и дождаться окончания поиска USB ключ. Затем необходимо открыть главное окно сервера и перейти на вкладку «Лицензия»:

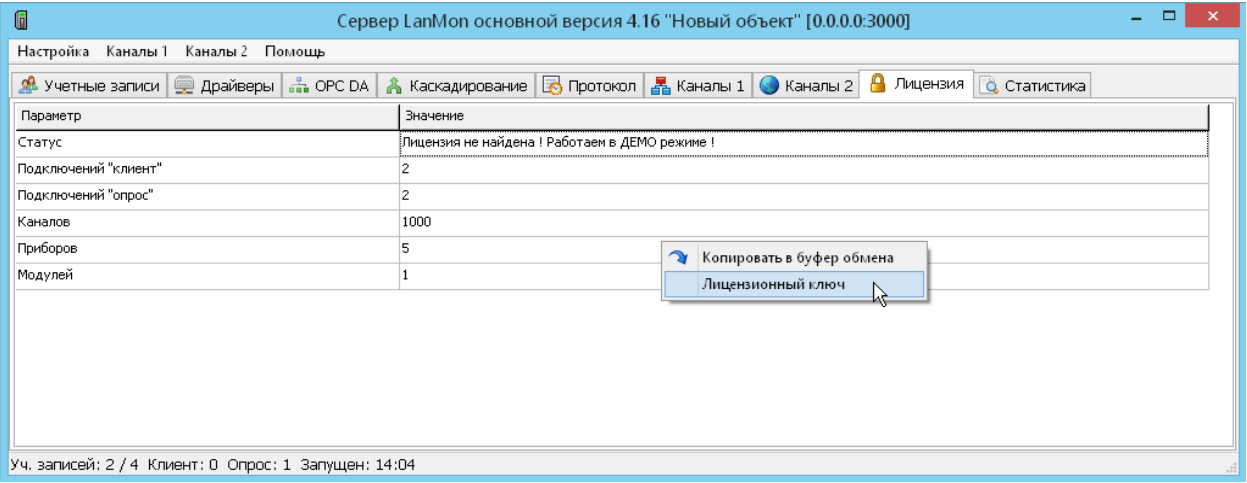

Далее необходимо открыть контекстное меню вкладки щелчком правой кнопкой мышки и выбрать пункт «Лицензионный ключ».

Откроется окно «Лицензионный ключ»:

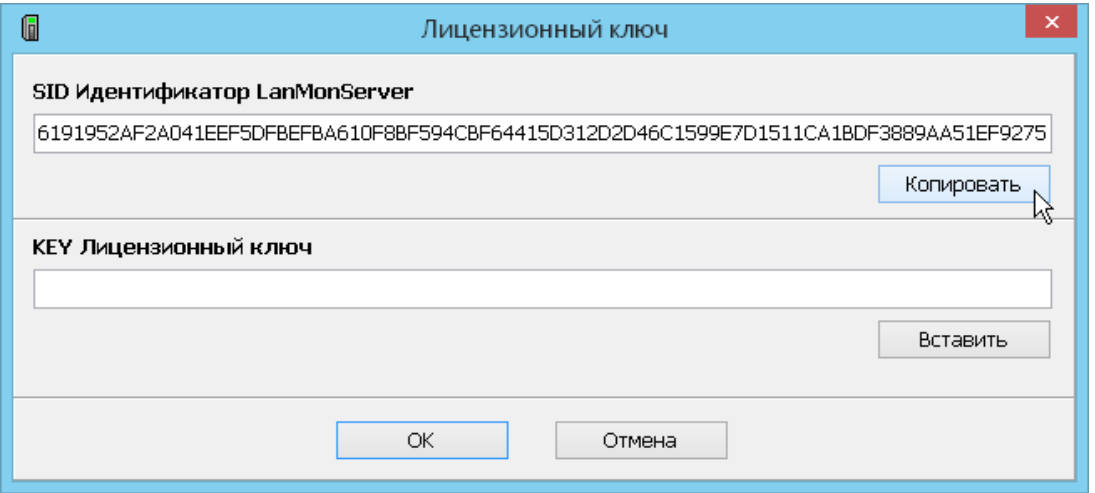

Необходимо скопировать текст SID идентификатор сервера, нажав на кнопку «Копировать».

Закрыть окно нажав кнопку «Отмена».

Данный текст SID идентификатора сервера следует послать по адресу «ComfortC@danfoss.ru» дополнив номером договора на приобретение сервера.

Ключ для SID может быть выдан только в случае, если защитный USB ключ при покупке сервера не выдавался.

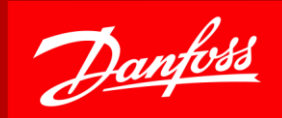

В ответ на запрос технический отдел «Данфосс» выдаст текстовый «лицензионный ключ», который необходимо вставить в поле «KEY Лицензионный ключ» (см. рисунок выше) и нажать кнопку «ОК». После этого сервер LanMon необходимо перезапустить.

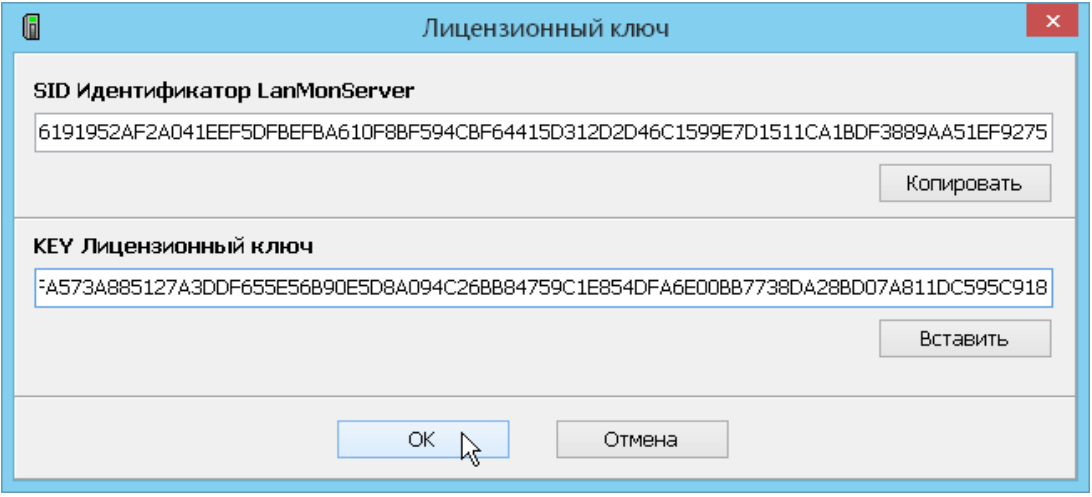

ВНИМАНИЕ: Ключ SID и выданный к нему лицензионный ключ KEY неработоспособны на другом физическом компьютере или другой виртуальной машине.